# **Spektroskopie des Jodmoleküls**

# (Absorptions- und LIF-Spektren von gasförmigem  $I_2$ )

# **Aufgaben**

- 1. Aufnahme eines Absorptionsspektrums von gasförmigem Iodmolekülen.
- 2. Aufnahme eines laserinduzierten Fluoreszenzspektrums (LIF) von gasförmigen Iodmolekülen (LIF).
- 3. Charakterisierung des Monochromators und Aufnahme des Spektrums einer Quecksilberatomlampe.
- 4. Auswertung der Spektren, u.a. Bestimmung der Dissoziationsenergien des Grund- und eines elektronisch angeregten  $I_2$ -Zustandes.
- 5. Simulation der Absorptions- und LIF-Spektren mit Hilfe von spektroskopischen Konstanten und Pythia

# **Was lernt man in diesem Versuch?**

- 1. Registrierung von Absorptions- und Fluoreszenzspektren mit Hilfe moderner Technik und Datenverarbeitung. Computersimulation von Spektren.
- 2. Umgang mit Lasern und optischem Instrumentarium.
- 3. Anwendung von Vorlesungswissen: Auswahlregeln, Franck-Condon-Faktoren, Schwingungswellenfunktionen und –energien, Potentialkurven, Dissoziationsenergien, Birge-Sponer-Auswertung

# **Liste der Geräte**

- Laserschutzbrillen,
- Argon Ionen Laser (514,5 nm, maximale Lichtleistung: 25 mW) mit Hochspannungsversorgungsstation,
- Meßzelle, in der sich Iod befindet,
- Vakuumpumpe
- Thermovac Manometer (Meßzelle und Digitalanzeige)
- Wolfram-Halogenlampe mit Netzteil,
- Quecksilberdampflampe mit Netzteil
- Monochromator
- Photomultiplier in einem Kühlgehäuse (separater Kompressor) mit Scheibenheizung; dazu Hochspannungsversorgungsstation
- Verstärker und Diskriminator mit Stromversorgungsstation
- Personalcomputer **mit** EG&G Zählerkarte-Steckkarte und Laserdrucker

# **Besondere Gefahren!**

- Vakuum in der Meßzelle, die aus Glas besteht. Schutzbrille.
- Laserlicht ist sehr intensiv. Laserwarnleuchte und Laserschutzbrille, wenn Laser in Betrieb. (Die Hinweise zum **Umgang mit Lasern** (siehe Anhang) sind zu beachten!)
- Unterschiedliche elektrische Spannungen bis über 1 kV am Photomultiplier und am Laser.
- Jod ist sehr korrosiv.
- Der Photomultiplier ist ein empfindliches Bauteil. Immer nur negative (-) Spannungen einstellen. Die Betriebsparameter (nicht mehr als – 1.3 kV und überhaupt keine Lichtlecks) müssen unbedingt beachtet werden. (siehe Anhang)

#### **Meßmethoden**

In diesem Versuch werden gasförmige I<sub>2</sub>-Moleküle, welche sich in einer evakuierbaren Meßzelle aus Glas befinden, auf zwei unterschiedliche Weisen mit Licht bestrahlt. Ferner sollen wichtige Eigenschaften des Monochromators untersucht werden.

- 1. Eine Wolfram-Halogenlampe erzeugt eine Strahlung, die zeitlich und spektral konstant ist. Aus diesem kontinuierlichen Lampenspektrum wird Licht bestimmter Frequenzen, welche mit dem I2-Molekül resonant und deshalb charakteristisch sind, absorbiert. Das durch eine Meßzelle gestrahlte Licht wird mit einem Monochromator spektral aufgelöst, um ein Absorptionsspektrum aufzunehmen.
- 2. Gasförmiges I<sub>2</sub> wird durch einen Ar-Ionen-Laser mit Licht der Wellenlänge 514,5 nm bestrahlt und in wohl definierte und bekannte Energieniveaus angeregt. Die angeregten Zustände gehen durch Abstrahlung der Energie in eine Vielzahl energetisch niedriger Niveaus über. Diese Laser induzierte Fluoreszenz wird im 90° Winkel zum Laserstrahl mit Hilfe eines Monochromators untersucht und ein Fluoreszenzspektrum aufgenommen.

Die spektrale Charakterisierung des Monochromators erfolgt mit einer Quecksilberlampe, die anstelle der Wolfram-Halogenlampe eingesetzt wird. Das Licht wird durch den Monochromator spektral zerlegt und durch einen Photomultiplier sehr empfindlich nachgewiesen. Der Photomultplier registriert die den Austrittsspalt des Monochromators passierende Lichtintensität als Photonenpulsrate. Im Photomultiplier werden einzelne Photonen in

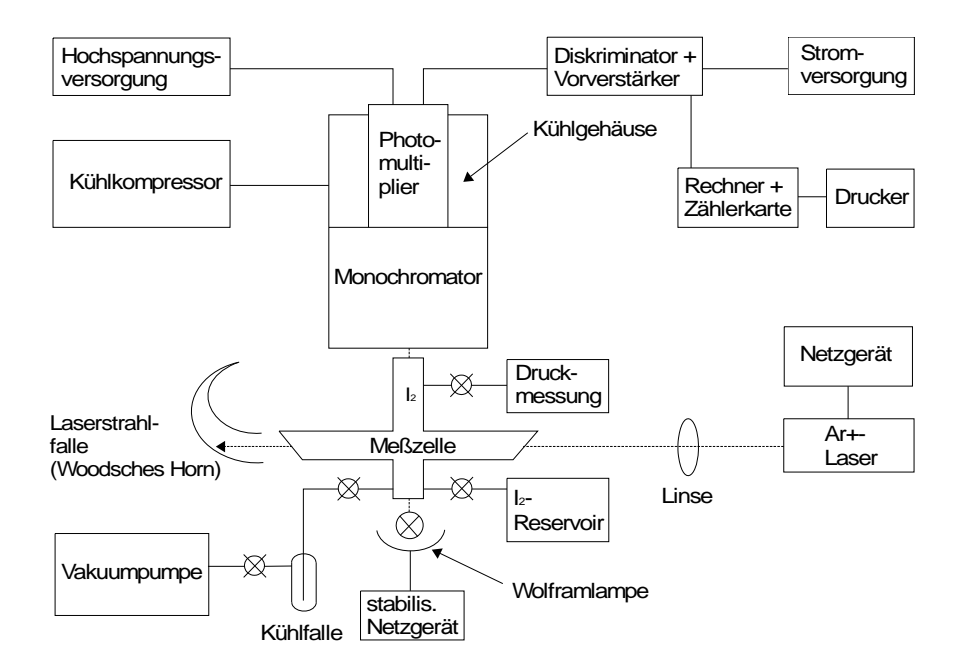

Abb. 1: Blockdiagramm der experimentellen Anordnung

Spannungspulse umgewandelt, die pro eingestellte Zeitintervalle gezählt werden. Dazu werden diese Pulse zunächst in einem Diskriminator/Verstärker aufbereitet und einer im Rechner integrierten Zählerkarte zugeführt. Zur weiteren Datenverarbeitung und Auswertung stehen zeitgemäße Computerprogramme zur Verfügung.

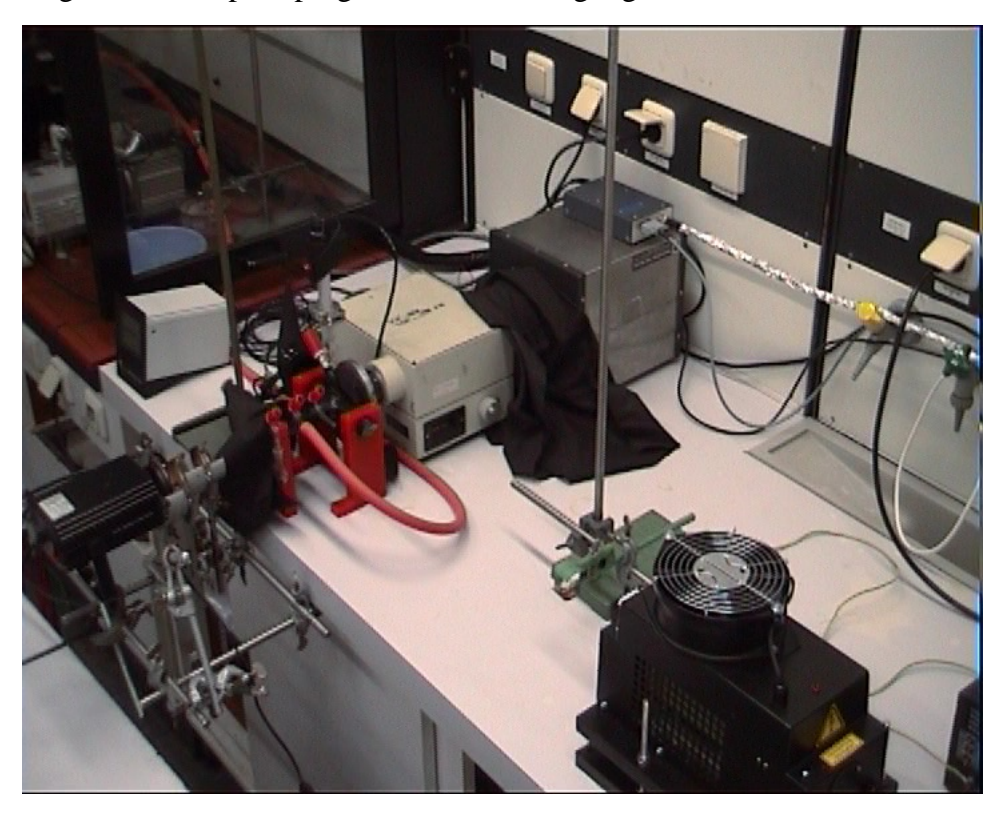

Abb. 2: Foto der Anordnung (Computer nicht sichtbar)

#### **Spektroskopische Grundlagen**

Der für das Absorptions- und Fluoreszenzspektrum verantwortliche Elektronenübergang wird mit  $(B^3\Pi_{0^{\pm}} \leftrightarrow X^1\Sigma_{g}^{\pm}$ 1  $B^3\Pi_{0_a^+} \leftrightarrow X^1\Sigma_g^+$ ) angegeben. Der Grundzustand (X) kann durch den Hund'schen Kopplungsfall (b) und der B-Zustand durch den Fall (c) beschrieben werden. Eine Besonderheit des Falls (c) ist, daß der Spin keine gute Quantenzahl und hiermit die Charakterisierung als Tripettzustand nicht ganz richtig ist. Die in dem Versuch relevanten Potentialkurven sind in Abbildung 3 dargestellt.

#### **Beschreibung von Potentialkurven**

Die hier relevanten I<sub>2</sub>-Potentialkurven der Abb. 3 stellen gebundene Moleküle dar. Potentialkurven können recht unterschiedlich aussehen. z. B. sehen abstoßende Kurven ganz anders aus. Eine oft benutzte Beschreibung für bindende Kurven ist die Morsefunktion:

$$
V(r) = D_e \left( 1 - e^{-a(r - r_e)} \right)^2 \tag{1}
$$

Die Schwingungsenergien des Moleküls, Ev, werden durch Lösen der Schrödinger Gleichung erhalten:

$$
\left[\frac{-h}{8\pi\mu}\nabla^2 + V(r)\right]|\Psi_v\rangle = E_v|\Psi_v\rangle \tag{2}
$$

Für Schwingungsquanten  $v \ge 0$  ergibt sich:

$$
\frac{E_v}{hc} \equiv G_v = \omega_e (v + \frac{1}{2}) - \omega_e x_e (v + \frac{1}{2})^2
$$
\n(3)

Gleichung (3) legt nahe, beim Abweichen von der Morse-Funktion, welches für höhere Schwingungsquanten üblich ist, höhere Potenzen von  $(v + \frac{1}{2})$  zusätzlich zu berücksichtigen.

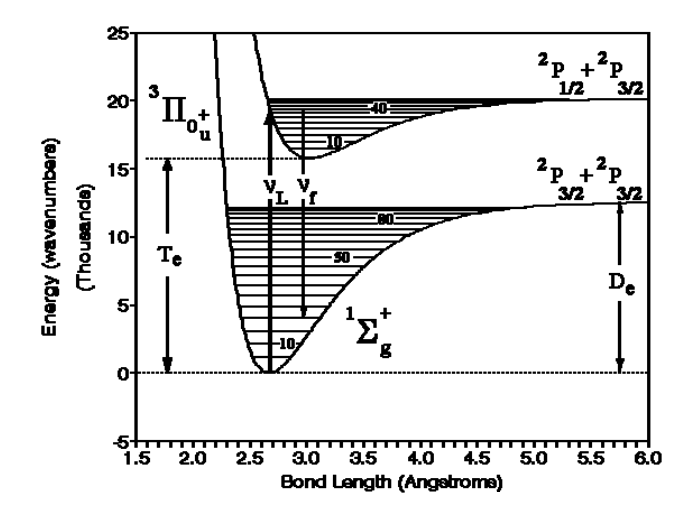

Abb. 3: Zwei Potentialkurven des Iodmoleküls

# **Übergänge**

Sowohl die Laser induzierte Fluoreszenz wie auch die Absorption werden durch Übergänge von einem unteren Schwingungsniveau des X Zustandes in Schwingungsniveaus des B Zustandes verursacht. Bei Zimmertemperatur ist der Schwingungszustand v=0 am stärksten bevölkert. Deshalb werden zunächst  $(B, v \leftarrow X, v' = 0)$  Übergänge betrachtet mit Wellenzahlen:

$$
\widetilde{\mathbf{v}} = \frac{\mathbf{v}}{\mathbf{c}} = \mathbf{T}_{\mathbf{e}} + \mathbf{G}^{\mathbf{c}}(\mathbf{v}^{\mathbf{c}}) - \mathbf{G}^{\mathbf{c}^{\mathbf{c}}}(\mathbf{0}).\tag{4}
$$

Für die Wellenzahl  $\tilde{v}_L$  der Ar+-Laserlinie bei 514.5 nm ist v<sup> $\cdot$ </sup> = 43. Bei Absorptionsspektren müssen auch Übergänge von v<sup>''</sup>>0 (z.B. v<sup>''</sup> = 1, 2) in Betracht gezogen werden. In die B.v<sup>'</sup>-Zustände angeregten Moleküle erzeugen spontane Lichtemission, die im Fall der Laseranregung Fluoreszenzspektren mit den Wellenzahlen

$$
\widetilde{\mathbf{v}}_{\mathbf{f}} = \mathbf{T}_{\mathbf{e}} + \mathbf{G}^{\mathbf{\cdot}}(\mathbf{v}^{\mathbf{\cdot}} = 43) - \mathbf{G}^{\mathbf{\cdot}\mathbf{\cdot}}(\mathbf{v}^{\mathbf{\cdot}\mathbf{\cdot}}) \tag{5}
$$

ausgestrahlt wird. **Merke:** Die Absorption gibt somit Auskunft über die energetische Lage der Schwingungsniveaus v' des angeregten B-Zustandes und die Fluoreszenz über die energetische Lage der Schwingungsniveaus v'' des X-Grundzustandes.

$$
\left(\widetilde{\mathbf{v}}_{\mathbf{L}} - \widetilde{\mathbf{v}}_{\mathbf{f}}\right) = \mathbf{G}^{**}(\mathbf{v}^{**}) - \mathbf{G}^{**}(0) \tag{6}
$$

Überlagert sind diese vibronischen Übergänge natürlich in allen Fällen noch mit Übergängen zwischen den einzelnen Rotationsenergien, die hier nicht aufgelöst werden können und deshalb auch nicht besprochen werden. Übergänge, die von den einzelnen Rotationsenergien abhängen, werden in einem anderen Versuch (HCl/DCl Rotations-Schwingungsspektren) behandelt. Aus der Literatur ist bekannt, daß das Laserlicht folgende detaillierte Übergänge bewirkt:  $(B, v'=43, J'=12 \leftarrow X, v'=0, J'=13)$  und  $(B, v'=43, J'=16 \leftarrow X, v'=0, J'=17)$ 

## **Birge-Sponer Auftragung**

Nach Gleichung (3) sind die Wellenzahlen für (v+1)-v Übergänge in einem gegebenem elektronischen Zustand und somit auch die Wellenzahldifferenzen zwischen zwei aufeinanderfolgenden Schwingungsbanden sowohl im Absorptions- als auch Emissionsspektrum gegeben durch:

$$
\Delta G(v) = G(v+1) - G(v) = \omega_e - \omega_e x_e (2v+2) + \omega_e y_e (3v^2 + 6v + 13/4 + \dots
$$
 (7)  

$$
\approx (\omega_e - 2\omega_e x_e) - 2\omega_e x_e v = \omega_e - 2 \omega_e x_e (v+1)
$$

oder

$$
\Delta G(v + \frac{1}{2}) \approx (\omega_e - 2\omega_e x_e) - 2\omega_e x_e (v + \frac{1}{2})
$$
\n(8)

wenn wir Gleichung (7) nur bis zum zweiten Term betrachten, d. h. mögliche Abweichungen vom Morse-Potential werden dabei nicht berücksichtigt.

Die Dissoziationsenergie De ist ungefähr gegeben durch:

$$
D_e \cong \frac{\omega_e^2}{4\omega_e x_e} \,.
$$
\n<sup>(9)</sup>

#### *Frage: Wie läßt sich Gleichung (9) herleiten ?*

Die chemische Dissoziationsenergie  $D_0$  ist dann die Summe aller Schwingungsenergieschritte bis zur Dissoziationsgrenze in der jeweiligen Potentialkurve der Abb. 2.

$$
D_0 = \sum_{v} \Delta G_v \tag{10}
$$

Die Fläche einer Geraden  $\Delta G(v)$  gegen v + 1 aufgetragen ergibt dann einen angenäherten Wert für  $D_0$ . In dieser Auftragung bestimmt die Steigung -2x<sub>e</sub> $\omega_e$  und der Achsenabschnitt  $\omega_e$ . Sie sollen für die Potentialkurven der B- und X-Zustände  $x_{e}\omega_{e}$  und  $\omega_{e}$  bestimmen. Ferner sollen  $D_0$  und  $D_e$  angegeben werden. In der folgenden Abbildung ist eine Birger- Sponer Auftragung (hier für  $H_2^+$ ) gezeigt.

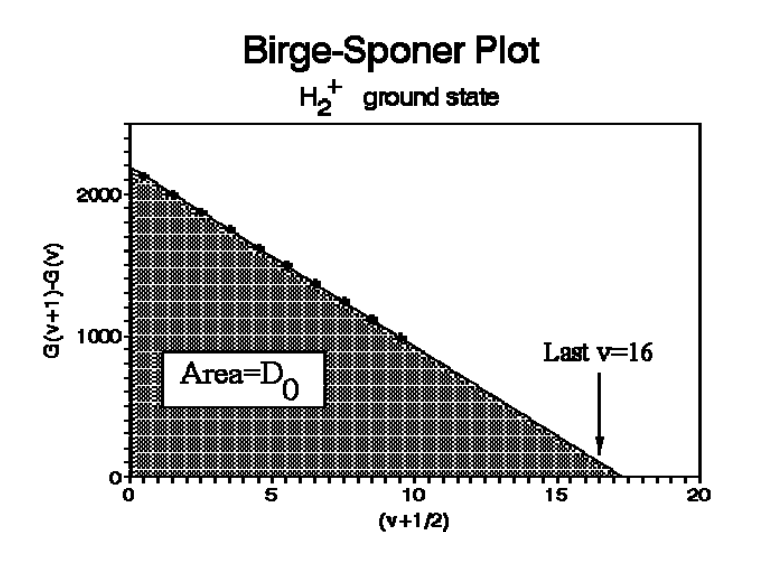

Abb. 4: Birge-Sponer-Auftragung für den Grundzustand von  ${H_2}^+$ *Frage: Warum wird in der Abbildung 4*  $\Delta G$  *gegen (v+1/2) und nicht gegen (v+1) aufgertragen ?* 

#### **Spektrale Intensitäten**

Bis hierher ist über Wellenlängenpositionen, d. h. über Energien, gesprochen worden. Nun sollen auch Intensitäten ausgewertet bzw. verglichen werden. Die Intensität eines vibronischen Überganges ist proportional zum Quadrat des Übergangsmomentes  $R_{ev}$ :

$$
\mathbf{R}_{\rm ev} = \int \psi_{\rm ev}^* \hat{\mu} \psi_{\rm ev}^{\dagger} d\tau_{\rm ev}, \qquad (11)
$$

wobei  $\hat{\mu}$  der elektrische Dipolmomentoperator und  $\psi_{ev}^{\dagger}$  und  $\psi_{ev}^{\dagger}$  die Schwingungswellenfunktionen des oberen und unteren Zustands sind. Unter der Annahme der Born-Oppenheimer Näherung kann  $\psi_{ev} = \psi_{ev} \psi_{v}$  faktorisiert werden. Gleichung (11) wird dann

$$
R_{ev} = \iint \psi_e^* \psi_v^* \hat{\mu} \psi_e^{**} \psi_v^{**} d\tau_e d\tau_r . \qquad (12)
$$

Wir integrieren zuerst über die Elektronenkoordinaten  $\tau_e$  und erhalten

$$
\mathbf{R}_{\rm ev} = \int \psi_{\rm v}^* \mathbf{R}_{\rm e} \,\psi_{\rm e}^{\rm u} \,d\tau_{\rm e} \tag{13}
$$

wobei r der Kernabstand ist und Re das elektronische Übergangsmoment, welches durch

$$
R_e = \int \psi_e \hat{\mu} \psi_e d\tau_e
$$
 (14)

gegeben ist. Die Born-Oppenheimer Näherung besagt, daß Kern- und Elektronenbewegung voneinander unabhängig sind. Deshalb kann man Re vor das Integral ziehen:

$$
R_{ev} = R_e \int \psi_v^* \psi_v^* d\tau_e
$$
 (15)

 $\int \psi_v^* \psi_v^* d\tau_e$  nennt man das Schwingungs-Überlappungsintegral, dessen Quadrat Franck-Condon-Faktor (FCF) genannt wird. Diese FCF bestimmen die relativen Intensitäten der Übergänge  $v' \leftarrow v'$  und  $v' \rightarrow v'$ .

#### **Versuchsdurchführung**

#### **(a) Absorptionsspektrum des Iod-Moleküls**

#### Art der Übergänge:

Beobachtet werden Übergänge aus einem Schwingungsniveau des Grundzustandes in verschiedene Schwingungsniveaus des angeregten Zustandes. Es können Übergänge aus v''=0, v''=1 und v''=2 des Grundzustandes beobachtet werden. Die Lage dieser Übergänge läßt sich leicht anhand Abb. 3 verdeutlichen.

*Frage: Wieso erfolgen keine Übergänge aus höheren Niveaus? Wie kann ein Experiment aussehen, das zeigt, daß die Übergänge in Gruppen zusammengefaßt werden können, die einem Niveau des Grundzustandes zugeordnet werden können?*  Durchführung:

Das Absorptionsspektrum soll im Bereich von 480 bis 650 nm aufgenommen werden. Die zur Verfügung stehenden 4096 Kanäle der Zählerkarte reichen hierfür aus. Interessante Bereiche können im Anschluß mit geringerer Geschwindigkeit des Monochromatorvorschubes aufgenommen werden. (Im selben Wellenlängenbereich kann, falls gewünscht, ein Spektrum der leeren Zelle aufgenommen werden.)

Zum Einlassen von  $I_2$  in die Zelle wird unter geöffnetem Pumpenventil (vorher Kühlfalle beschicken) das Vorratsgefäß mit Iod geöffnet. Nach zwei bis drei Minuten wird das Pumpenventil geschlossen. Das Vorratsgefäß für das Iod bleibt geöffnet. Nach zwanzig Minuten wird das Spektrum aufgenommen.

*Frage: Was bedeutet ein Peak im Absorptionsspektrum? Welche Arten der Darstellung gibt es?*

#### Auswertung:

Die beobachteten Strukturen (Peaks) sollen durch die Quantenzahl des Grundzustandes v'' (Ausgangsniveau) und die Quantenzahl des angeregten Zustandes v` (Zielniveau) charakterisiert werden. Die Zuordnung kann mit folgenden Angaben erfolgen:

Peak bei 548,2 nm  $v'' = 0$   $v = 24$ Peak bei 554,7 nm  $v'' = 1$   $v' = 24$ Peak bei 595,6 nm  $v'' = 2$   $v' = 13$ 

Das Spektrum wird, wie später beschrieben, mit Hilfe des Zeichenprogramms Tech Plot (Bestimmung der Wellenlängen) und des Tabellenkalkulationsprogramms Excel ausgewertet.

## **Es sollen**  $\omega_e$ **,**  $\mathbf{x}_e$ **,**  $\mathbf{D}_0$  **und**  $\mathbf{D}_e$  **des oberen B-Zustandes bestimmt werden.**

*Frage: Welche Angaben benötigen Sie, um D0 des X-Grundzustandes zu bestimmen?* 

#### **(b) Laser induziertes Fluoreszenzspektrum des Iod:**

# *Frage: Was bedeutet Absorption, was Emission, was Fluoreszenz, was Phosphoreszenz?*  Art der Übergänge:

Die Wellenlänge des Lasers beträgt 514,5 nm. Hiermit können Schwingungsniveaus des angeregten Zustandes selektiv angeregt werden. 95% des absorbierten Laserlichtes regt den Übergang aus v'' = 0 des Grundzustandes in v' = 43 des angeregten Zustandes an und nur 5% den Übergang aus v'' = 1 des Grundzustandes in v' = 45 des angeregten Zustandes. Der zweite mögliche Übergang spielt für das erhaltene Fluoreszenzspektrum keine Rolle. Die intensivste Linie des Emisionsspektrums ist die Laserlinie (Streulicht + Fluoreszenz), die mit der v´ = 43  $\leftarrow$  v'' = 0 Bande resonant ist. Die anderen Übergänge entsprechen Übergängen in höhere v'' (v'=43  $\rightarrow$  v''>0).

#### Durchführung:

Das Spektrum soll im Bereich von 500 bis 850 nm aufgenommen werden. Die Aufnahme erfolgt in zwei Etappen jeweils über 4096 Kanäle. Das Spektrum wird bei geöffnetem Pumpenventil und geöffnetem Iod-Vorratsgefäß (Durchfluß) bestimmt. (Die Kühlfalle schützt die Pumpe vor dem aggressiven Iod und muß mit Kühlmittel gefüllt sein.)

# *Frage: Warum muß das Fluoreszenzspektrum bei laufender Pumpe (fast Vakuum) aufgenommen werden?*

# **Die Sicherheitsbestimmungen im Umgang mit Lasern (siehe Anhang) sind unbedingt zu beachten.**

#### Auswertung:

Die beobachteten 'Linien' werden durch die Quantenzahlen der beteiligten Schwingungszustände v'' charakterisiert.

Das Spektrum wird, wie später beschrieben, unter Tech Plot (Bestimmung der Wellenlängen) und unter Excel ausgewertet.

#### **Es sollen**  $\omega_e$ **,**  $\mathbf{x}_e$ **,**  $\mathbf{D}_e$  **und**  $\mathbf{D}_0$  **des Grundzustandes bestimmt werden.**

Die Intensitäten der Peaks sollen durch das Franck Condon Prinzip erklärt werden können. Das Spektrensimulationsprogramm Pythia erlaubt viele spektroskopische Parameter aus Literaturdaten zu berechnen. Ein Vergleich mit berechneten FCF (Franck-Condon-Faktoren) soll durchgeführt werden. Hierzu wird von folgender Überlegung ausgegangen:

Für den Übergang von  $v' = 43$  in den Grundzustand sind alle Möglichkeiten im aufgenommenem Spektrum erfaßt worden. Die Intensität der Linien kann durch Integration über die Fläche der Peaks bestimmt werden. Durch Summation über die einzelnen Intensitäten kann die beobachtete Gesamtintensität des Spektrums bestimmt werden. Der Anteil der Intensitäten der einzelnen Linien an der Gesamtintensität kann bestimmt werden. Je größer dieser Anteil ist, desto größer ist die Wahrscheinlichkeit des zugehörigen Überganges. Der Anteil der an der Gesamtintensität ist dem Franck-Condon Faktor proportional. Überlegen Sie sich ein Verfahren wie und ob Sie die berechneten und gemessenen FCF normieren wollen, um sie günstigerweise vergleichen zu können. Die spektrale Empfindlichkeit der optischen Anordnung nimmt mit zunehmender Wellenlänge stark ab. *Warum?* Sie müssen somit die gemessenen Peak(Linien)intensitäten, die Sie durch Integration unter TechPlot erhielten, durch die spektrale Empfindlichkeit der Anordnung, die Sie entweder bestimmt haben oder die Ihnen mitgeteilt wurde, dividieren.

# **(c) Charakterisierung des Monochromators und Elektronenspektrum des Quecksilbers**  Art der Übergänge:

Die Linien der Quecksilber-Niedrigdruckdampflampe entstehen durch elektronische Übergänge in den Quecksilberatomen. In Abbildung 5 ist das Termschema der Quecksilbers gegeben und einige Quecksilberlinien sind aufgeführt.

Alle spektralen Messungen werden mit einer Dwell time von 200 ms durchgeführt.

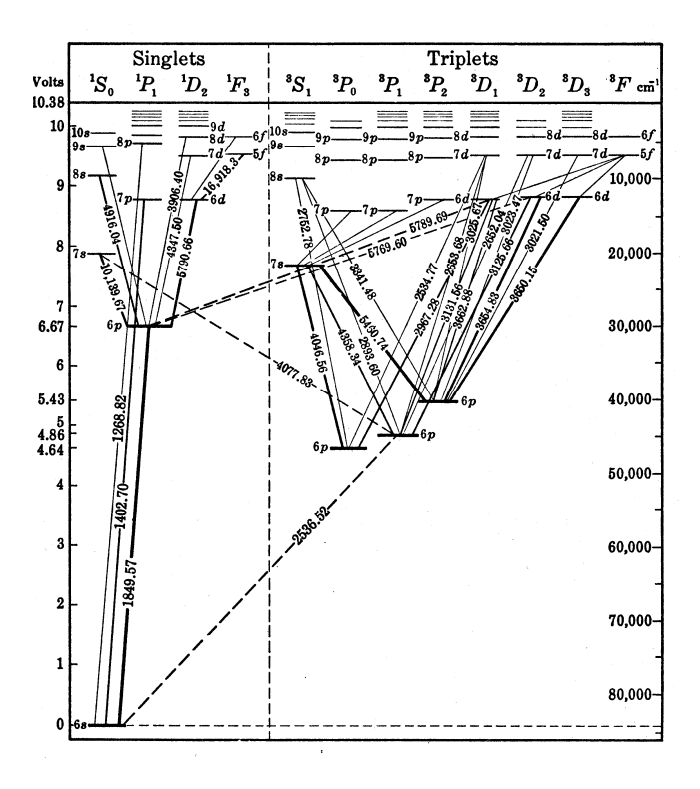

| In-                     | Air        | Vacuum     |
|-------------------------|------------|------------|
| ten-                    | wavelength | wavelength |
| sity                    | Ă          | Ă          |
|                         |            |            |
| 1000                    | 2536.5067  | 2537.2688  |
| 4                       | 2652.0429  | 2652.8324  |
| 7                       | 2653.6829  | 2654.4728  |
| 12                      | 2655.1305  | 2655.9207  |
| 6                       | 2752.7830  | 2753.5968  |
|                         |            |            |
| 15                      | 2893.5983  | 2894.4465  |
| $\overline{\mathbf{4}}$ | 2925.4134  | 2926.2695  |
| 80                      | 2967.2834  | 2968.1499  |
| 20                      | 3021.4997  | 3022.3797  |
| 5                       | 3023.4763  | 3024.3568  |
|                         |            |            |
| 90                      | 3125.6701  | 3126.5762  |
| 90                      | 3131.5511  | 3132.4587  |
| 100                     | 3131.8423  | 3132.7499  |
| 18                      | 3341.4814  | 3342.4422  |
| 200                     | 3650.1567  | 3651.1967  |
|                         |            |            |
| 25                      | 3654.8394  | 3655.8806  |
| 3                       | 3662.8827  | 3663.9260  |
| 25                      | 3663.2809  | 3664.3243  |
| 125                     | 4046.5715  | 4047.7146  |
| 18                      | 4077.8380  | 4078.9893  |
|                         |            |            |
| 150                     | 4358.3374  | 4359.5624  |
| 100                     | 5460.7530  | 5462.2705  |
| 15                      | 5769.5982  | 5771.1983  |
| 15                      | 5790.6626  | 5792.2683  |

Abb. 5: Termschema des Hg-Atoms und Linienpositionen einiger Übergänge

## a. lineare Dispersion

## Durchführung:

Unter linearer Dispersion wird häufig das Auflösungsvermögen eines Prismas  $\frac{d\lambda}{d\lambda}$ verstanden. Hier wird der Begriff lineare Dispersion für das Auflösungsvermögen des Monochromators in Abhängigkeit von der Spaltbreite verwendet und zwar: Die Peakbreite  $\Delta\lambda$  hängt linear von der Spaltbreite  $\Delta x$  ab. Die Steigung dieser Geraden ist die lineare Dispersion.

*Frage: Warum hängt das Auflösungsvermögen des Monochromators von der Spaltbreite ab?* 

Untersucht werden sollen die Linien bei 435,8 und bei 546 nm.

Die Peaks werden jeweils bei Spaltbreiten von 100µm bis 1200µm einmal aufgenommen. (Beide Spalte müssen immer auf den gleichen Wert eingestellt sein.)

Auswertung:

Die Auswertung erfolgt mit Hilfe des EG&G Programmes (weitere Erläuterungen erfolgen später). Durch Anfahren mit der Maus wird das Maximum des Peaks bestimmt (Countzahl und Kanalnummer). Als Maß für die Peakbreite wird die halbmaximale Peakbreite verwendet. Die Countzahl des Maximums wird hierzu halbiert und die Positionen (Kanalnummer) auf den Peakflanken bestimmt, die diesem Wert entsprechen. Die Peakbreite wird in nm unter Excel gegen sie Spaltbreite aufgetragen.

*Frage: Warum wird die halbmaximale Peakbreite als Maß für die Breite verwendet?*

b. Wellenlängenkalibrierung

# Durchführung:

Stimmt die angezeigte Wellenlänge des Monochromators mit der wirklichen Wellenlänge überein? Um den Monochromator zu kalibrieren können die gut bekannten Linien der Quecksilberlampe verwendet werden. Die Linien bei 435,8nm, 546nm, 577nm und 579,1nm werden jeweils zweimal aufgenommen. (Spaltbreite 100µm)

#### Auswertung:

Die Auswertung erfolgt mit Hilfe des EG&G Programmes (weitere Erläuterungen erfolgen später). Durch Anfahren mit der Maus wird das Maximum des Peaks bestimmt. Über den Vorschub wird die Position in nm umgerechnet. Unter Excel wird der Sollwert gegen den gefundenen Wert aufgetragen.

c. Elektronisches Spektrum des Quecksilbers: Durchführung:

Das Spektrum der Quecksilberlampe wird im Bereich von 230 bis 260nm und im Bereich von 350 bis 950 nm aufgenommen.

Das Spektrum der Quecksilberlampe wird im Bereich von 530 bis 590nm und im Bereich von 650 bis 950 nm aufgenommen, wobei ein Filter – RG 695 – (die Charakteristik des Filters ist beigefügt) zwischen Lampe und Monochromator gebracht wird.

Auswertung:

Die Peakpositionen werden mit Hilfe des Programmes Tech Plot (weitere Erläuterungen erfolgen später) bestimmt. Die Linien werden ihren Übergängen zugeordnet.

*Frage: Wie ist der Effekt des Filters zu erklären?*

# **Registrierung des Signals**

Hierzu müssen alle Geräte insbesondere der Photomultiplier, der Verstärker/Diskriminator, und Rechner angeschaltet oder mit Spannung versorgt sein.

(a) Rechner mit Zählerkarte

Die Zählerkarte verfügt über 8192 Kanäle. Über einen vorgegebenen Zeitraum werden die Anzahl der eingehenden Impulse summiert und in dem Kanal gespeichert. Auf dem Bildschirm werden die gezählten Ereignisse pro Kanal angegeben. Der Sprung von einem Kanal zum nächsten erfolgt praktisch ohne Übergangszeit, in der eingehende Ereignisse nicht erfaßt würden. Die Karte kann ohne Auftreten von Zählverlusten mit einer Frequenz von bis zu 10 MHz zählen. Dies entspricht dem Vermögen, Impulse in einem Abstand von 100 ns aufzulösen und als getrennte Ereignisse zu erfassen.

Bedienung:

Das Programm zur Zählerkarte kann über die Windows Oberfläche (EG&G – Symbol) gestartet werden. Auf dem Bildschirm erscheint die Task-Leiste, eine Fläche in der die Zählereignisse pro Kanal graphisch gezeigt werden, das Acquisition und das View Fenster.

Einstellung der Dwell time:

(Die Dwell time ist die Zeit, die durch einen der 8192 Kanäle erfaßt wird.)

*alt p* ein Kontrollfenster *Pass Control* erscheint. Die gewünschte Dwell time kann in das dafür vorgesehene Feld geschrieben werden. Als weitere Einstellungen müssen vorgegeben werden:

pass length (Anzahl der Kanäle, die genutzt werden sollen): 4096 (höhere Anzahlen können von der zur Zeit benutzten Software nicht ausgewertet werden) *Pass Count Present: off Trigger: internal Acq Mode: Replace* 

Starten und Stoppen des Zählvorganges:

Auswahl im Fenster View: *MCS 1* statt *Buffer* anklicken.

Beispiel: Start bei 600nm:

- Monochromator auf 599 nm (manuell)
- Starten des Vorschubes (Schalterstellung von mittig auf plus)
- Im Fenster Acquisition: Klicken auf Start, wenn die Monochromatoranzeige 600 nm passiert. Der Zählvorgang beginnt.

Stopp: Im Fenster Acquisition: Doppelklicken auf Stop (Wird der Zählvorgang vor Erreichen des letzten Signals nicht abgebrochen, so wird erneut mit dem ersten Kanal begonnen und die bisherigen Daten werden überschrieben.)

Speichern der Daten:

- Öffnen des Fensters *Acquire* in der Task-Leiste
- Klicken auf *MCS->Buffer*
- Im *View* Fenster: Klicken auf *Buffer*
- Öffnen des Fensters *File* in der Task Leiste
- Klicken auf *Save File as...* (Speicher Fenster erscheint)
- Unter *Directories*: Doppelklicken auf *c:\* Doppelklicken auf *GrupX*
- Eingabe eines Namen unter dem die Datei gespeichert werden soll
- Bestätigen mit  $\omega$ , ein weiters Fenster erscheint: bestätigen mit  $\omega$

Der Speichervorgang ist abgeschlossen. Vorbereitung der nächsten Messung:

- Im Fenster *Acquisition*: Kli*cken auf clear data*
- Klicken auf *MCS 1*
- Klicken auf *clear data*

# **Auswertung im Computer**

Auswertung im Computer:

Jede Gruppe bekommt einen eigenen Ordner – *GrupX* – zugeteilt. Alle Meßergebnisse und Dateien, die z.B. bei der Auswertung im Programm Excel oder in Tech Plot angelegt werden, werden in diesem Ordner gespeichert. Außerdem erhält der Ordner bereits die Dateien:

- *respem.dat* (relative spektrale Empfindlichkeit zur Korrektur der Fluoreszenzmessung)
- *I2(B)m.sta* und *I2(X)m.sta* (angeregter Zustand und Grundzustand für die Simulation der Spektren in Programm *Pythia*.
- *Franck (Excel)* (Franck Condon Faktoren für das Emissionsspektrum)

Die im EG&G Programm aufgenommenen Daten, d.h. die dort abgespeicherten Dateien, müssen zunächst konvertiert werden, um in Tech Plot ausgewertet und bearbeitet werden zu können:

Öffne über *Start* und *Programme MS DOS Eingabeaufforderung* Schreibe: *cd..*

*cd grupX*

*konverta Name der Datei unter der die Daten im EG&G Programm gespeichert wurden*. Die Datei wird konvertiert. Konvertiere weitere Dateien oder beende die MS-DOS Eingabeaufforderung:

*Alt Tab*

#### **Auswertung der Daten mit Techplot**

Öffne Techplot über die Windows Oberfläche.

Gehe auf: *Datei* in der Task-Leiste und dann auf *Datei neu*. Das Fenster *Speichern unter* erscheint: Klicke bei *Ordner* auf *c:\* und dann auf *grupX*. Gebe einen Namen an Stelle von *\*.wtp* ein.(Unter diesem wird die Abbildungsdatei unter Tech Plot gespeichert.) Bestätige. Es erscheint eine Grafik mit dem Titel "Überschrift  $H_2O^{\prime\prime}$ .

Gehe in der Task-Leiste auf *Module* und auf *Editor*. Das Fenster des Editors erscheint. Die folgenden Anweisungen beziehen sich auf das Fenster des Editors und auf die Task-Leiste des Fensters des Editors:

Gehe in der Task-Leiste auf *Laden*. Das Fenster *Öffnen* erscheint. Unter *Ordner* auf *c:\*  klicken und dann auf *grupX* klicken und dann auf die *Datei doppelklicken, unter der die Daten im EG&G Programm abgespeichert wurden*. In den Spalten erscheinen Daten.

Mit dem Cursor auf die erste Zeile mit null als y-Wert gehen (x-Wert ca. Kanal 4040). In der Task-Leiste auf *Optionen* dann auf *END setzen* klicken. (In der Zeile erscheint  $END^{\prime\prime}$ .)

Makieren der ersten Spalte (x-Werte) durch Klicken auf die Kopfzeile *1*. In der Task-Leiste auf *Optionen* dann auf *Reskalieren*. Ein Fenster erscheint. Eingeben der Umrechnungsorschrift von Kanalnummer auf Wellenlänge (Geradengleichung). Auf *OK* drücken. In der ersten Spalte erscheinen nun Wellenlängen.

In der Task-Leiste auf *Datei* und auf *Datei Speichern* gehen.

Die nächste Datei laden oder das Fenster des Editors schließen.

In der Task-Leiste (des Tech Plot Fensters) auf *Kurven* und auf *Kurven aufnehmen*. Ein Fenster erscheint. Unter *Ordner* auf *c:\* und auf *grupX* . Auf die Datei mit dem *Namen, der unter dem EG&G Programm abgespeichert wurde.* Bestätigen. Im Diagramm Überschrift H2O hat sich nichts geändert.

In der Task-Leiste auf *Achsen* und auf *Autom. Skalieren* klicken.Ein Fenster erscheint. Auf *Achsen von allen Diag.* Auf *OK*. Im Diagramm erscheint die Kurve. Die Achsen sind entsprechend skaliert. (Werden weitere Kurven aufgenommen und erscheinen diese nicht sofort im Diagramm die Achsen erneut skalieren.)

Beschriften der Achsen und des Diagramms: Auf das Symbol *E* neben der Schrift klicken. Skalieren der Achsen: auf das unterste *E* bzw. auf das erste *E* klicken. (Gemeint sind die *E* unten links im Diagramm).

Auswertung:

a. Absorptionsspektrum und Quecksilberspektrum:

Bestimme durch Anfahren mit der Maus die Position der interessierenden Peaks. (Anzeige der Position unten links im Fenster). Notiere die Werte.

Gehe in der Task-Leiste auf *Datei* und auf *Datei speichern.*

Die weitere Auswertung erfolgt in Excel. Eingabe der notierten Werte usw.

b. Emissionsspektrum:

Die erhaltenen Meßdaten müssen nun noch mit der relativen spektralen Empfindlichkeit korrigiert werden:

Gehe in der TaskLeiste auf *Auswertmodule*. Ein Fenster erscheint. Gehe auf *wverkn.par* (die letzte Möglichkeit) und bestätige. Ein Fenster erscheint. Schreibe bei *F(X1,X2,Y1,Y2)= Y1:Y2*. Klicke bei *Daten (X1,Y1)* auf *F Box*. Ein Fenster öffnet sich. Klicke unter *Ordner* auf *c:\* und auf *grupX* und doppelklicke auf die Datei mit dem *Namen, unter dem die Meßdaten im EG&G Programm gespeichert wurden*. Der Name der Datei erscheint hinter *Daten (X1,Y1)*. Klicke bei *Daten (X2,Y2)* auf *F Box*  ...*respem*.... . Schreibe bei *Ausgabedatei c:\grupX\Name.Dat* . (Im folgenden wird diese Datei mit *Name* bezeichnet.) Klicke auf *Y NEU mit Interpolieren* und auf *Datens. autom. in Bild aufn.* . Klicke auf Start. Ein Fenster erscheint, in dem Datenpunkte durchgezählt werden. Das Fenster ist verschwunden. In dem Diagramm ist das alte und das neu, korrigierte Spektrum dargestellt.

Geh in der Task-Leiste auf *Kurven* und auf *(De)aktivieren*. Ein Fenster erscheint. Klicke auf die alten Kurven und auf Deaktivieren. Im Diagramm ist nur noch das neue Spektrum zu sehen.

Klicke in der Task-Leiste auf *Datei* und auf *Datei speichern*

#### **Auswertung des Emissionsspektrums mit dem Programm** *SpeckausI***:**

Öffnen des Programms Speckaus1 über die Windows Oberfläche. (Tech Plot muß im Hintergrund laufen.)

Fenster *Programm Info* minimieren. In der Task-Leiste auf *Datei* und auf *Laden* und auf *Meßdatei.* Unter *Pfade* auf *[...]*doppelklicken und auf *grupX* doppelklicken. Schreibe bei *Datei*: *Name.Dat* an Stelle von *\*.spc* . Klicke auf *OK*.

Es erscheint das Fenster *Mausposition bei*. Minimiere das Fenster.

Das Spektrum erscheint. Maximiere das Fenster.

Gehe in der Task-Leiste auf *Parameter* und auf *Wellenlängenbereich*. Gebe einen Wellenlängenbereich von 30nm eine (z.B. 510 bis 540 nm) und gehe auf *OK*. Das Fenster zeigt nun einen Ausschnitt des Spektrums. Mit den Pfeilsymbolen in der unteren Seite des Fensters kann durch das Spektrum gelaufen werden.

Gehe mit der Maus links neben eine Peak, halte die Maus (linke Taste) gedrückt und ziehe mit der Maus rechts neben den Peak (begrenzende Linie erscheinen). Lasse die Maus los. Das Fenster *Peak Auswertung* erscheint. Notiere den Wert *Wellenlängenmaximum* und den Wert *Integrationswert in rel. Int. Einheiten \*nm.* Gehe auf *Dialog beenden (OK)*. Messe den nächsten Peak aus.

Die weitere Auswertung erfolgt in Excel. Eingabe der Werte usw. Die berechneten Franck Condon Faktoren stehen zur Verfügung.

*Frage: Wie sollte der Versuchsaufbau zur Aufnahme des Emissionsspektrums und wie der Versuchsaufbau zur Aufnahme des Absorptionsspektrums aussehen?* 

#### **Spektrensimulation mit dem Programm Pythia**

Das Simulationsprogramm Pythia ermöglicht die Simulation von Absorptions- und Emissonsspektren. Außerdem können die Potentiale und Schwingungswellenfunktionen der Zustände der Iodmoleküle berechnet werden.

Öffnen von Pythia über die Windows Oberfläche.

Zur Simulation müssen dem Programm Informationen über das Molekül und die Zustände, wie reduzierte Masse oder Potentialparameter, zur Verfügung gestellt werden. In dem Ordner *grupX* sind daher die entsprechenden Informationen gespeichert.

Gehe in der Task-Leiste auf *Datei* und auf *Zustand laden*. Klicke bei *Suchen in* auf den Pfeil nach unten und gehe auf *(c:)* und auf *grupX*. Doppelklicke auf *I2(B)m.sta* . Der Zustand erscheint als Fenster im Programm. Minimiere den Zustand. Wiederhole der Vorgang und lade *I2(X)m.sta* . Durch Minimieren und Wiederherstellen kann zwischen den beiden Zuständen gewechselt werden.

Zur Funktion der Task-Leiste im Fenster des Zustandes:

Klicken auf das erste Symbol *Parameter* der Task-Leiste: Ein Fenster erscheint in denen die Parameter des Zustandes vorgegeben werden können. Die Parameter werden zunächst in keiner Weise verändert. (*OK*)

Klicken auf das zweit Symbol *Potential berechnen* in der Task-Leiste: Pythia berechnet das Potential des Zustandes. Das Potential wird angezeigt.

Klicken auf das dritte Symbol *Vibrationszustände berechnen* der Task-Leiste: Phythia berechnet die Wellenfunktionen der Schwingungen. Eine Wellenfunktion wird angezeigt. Durch Klicken auf *v=* kann ausgewählt werden, welche Wellenfunktion angezeigt werden soll.

Simulation eines Spektrums:

In beiden Zuständen müssen das Potential und die Vibrationszustände berechnet werden.

Gehe in der Task-Leiste von Pythia auf das zweite Symbol *Neue Spektren*. Ein Fenster erscheint, in dem die Übergänge ausgewählt werden können. Klicke in *von Zustand* und *nach Zustand* die gewünschten Zustände an (Absorption oder Emission). Wähle die Quantenzahlen aus, z.B. aus *v=43* nach *alle anwählen*. Sollen Übergänge aus v=5 und aus v=7 berechnet werden gehen: aus *v=5* nach *alle anwählen* und dann aus *v=7* nach *alle anwählen.* Klicke auf *ohne Rotationsauflösung*. Klicke auf *OK.* Es erscheint eine Frage, beantworte mit *Ja*. Es erscheint ein Fenster: Geben einen Namen ein, unter dem das Spektrum gespeichert werden soll und bestätige. Das Spektrum erscheint.

Gehe auf *Spektrum* in der Task-Leiste und auf *Parameter editieren*. Gebe ein *Halbwertsbreite: 1 nm.* Dies entspricht der Auflösung mit der das Spektrum aufgenommen wird. Gebe ein *Anzahl der Punkte 5000*. Klicke auf *Gauß*. Bestätige.

Erfolgen die Übergänge aus verschiedenen Schwingungsniveaus, so ist der Besetzungsgrad dieser Niveaus zu berücksichtigen. Dies geschieht durch Pythia automatisch. Es können jedoch auch Besetzungsgrade vorgegeben werden. Klicke auf das dritte Symbol *Populationsmanipulationsfeld verbergen* im Fenster des Spektrums. Es erscheint ein Fenster in dem die Besetzungen vorgegeben werden können. Klicke neben das Fenster, wenn dieses "verschwinden" soll.

Ausdruck des Spektrums:

Die Spektren sollten nicht aus Pythia, sondern aus Tech Plot ausgedruckt werden. Gehe hierzu auf *aktuelles Blatt* in der Task-Leiste und auf *Spektrum speichern.* Es erscheint ein Fenster. Gehe auf *Speichern in* und klicke auf *(c:)* und auf *grupX*. Schreibe an Stelle von *\*.dat* einen Namen unter dem das Spektrum gespeichert werden soll: *xxxx.dat* und bestätige.

Gehe in Tech Plot auf *Datei neu* .... und auf *Kurven aufnehmen* .....Skaliere und beschrifte das Diagramm. Drucke dieses aus.

Analog können auch Wellenfunktionen und Potentiale gespeichert und gedruckt werden.

Die Parameter der Zustände können nun variiert werden. Es können z.B. die experimentell bestimmten Werte verwendet werden. Sollen neue Zustände erstellt werden gehe auf *Datei* und auf *Zustand neu*.

Zu beachten: Das angeregte Iodmolekül ist ein Triplettzustand. Für die Simulation ist dieser Zustand als Singulettzustand zu betrachten.

Statt des RKR Potentials kann auch mit dem Morse Potential gerechnet werden.

# **Literatur:**

- 1. G. Herzberg, *Molecular Spectra and Molecular Stucture, I. Spectra of Diatomic Molecules*, Van Nostrand, New York, 1950.
- 2. P. W. Atkins, *Molecular Quantum Mechanics*, 2. Auflage, Oxford, New York, 1983.
- 3. J. M. Hollas, *Modern Spectroscopy*, 2. Auflage, Wiley, New York, 1992.
- 4. D. P. Shoemaker, C. W. Garland, J. W. Nibler, *Experiments in Physical Chemistry*, McGraw Hill, 6. Auflage, New York, 1996.
- 5. G. P. Matthews, *Experimental Physical Chemistry*, Claredon Press, Oxford, 1985.
- 6. A. M. Halpern, *Experimental Physical Chemistry*, 2. Auflage, Prentice Hall, Upper Saddle River New Jersey, 1997.
- 7. H. H. Willard, L. L. Merrit, Jr., and J. A. Dean, *Instrumental Methods of Analysis*, 5. Auflage, Van Nostrand, New York, 1974.
- 8. W. Demtröder, *Laserspektroskopie*, 2. Auflage, Springer, New York, 1991.
- 9. L. Lessinger, J. Chem. Educ., **71**, 388 (1994).
- 10. R. B. Snadden, J. Chem. Educ., **64**, 919 (1987).
- 11. R. B. Kurzel, J. I. Steinfeld, J. Chem. Phys., **53**, 3293 (1970).

# **Anhang:**

# **Beschreibung der einzelnen Geräte und Bausteine**

## **a. Meßzelle:**

Die vakuumdichte Meßzelle besteht aus Glas und ist lichtdicht mit schwarzem Klebeband umwickelt.

# **a. Wolfram Lampe:**

Zur Aufnahme des Absorptionsspektrums wird eine Wolfram-Halogenlampe ("Glühbirne") verwendet. Um reproduzierbare Ergebnisse zu erhalten, wird eine möglichst zeitlich konstant emittierende Lichtquelle verwendet, d.h. das Intensitätsspektrum der Lampe sollte sich während des Versuches nicht ändern. Der Strom und die angelegte Spannung müssen so konstant wie möglich sein. Dies ist besonders dann erforderlich, wenn die Differenz aus einem Absorptions- und einem Leerspektrum gebildet werden soll. Die Lichtquelle entspricht angenähert einem schwarzen Strahler. *Frage: Welche Eigenschaften hat ein schwarzer Strahler?* 

Bedienung:

Die Wolfram Lampe kann am Netzteil eingeschaltet werden.

#### **c. Umgang mit Lasern / Sicherheitshinweise:**

Unter Laserstrahlung im Sinne des Gesetzgebers ist durch kontrollierte stimulierte Emission entstandene Strahlung im Bereich von 100 nm bis 1mm zu verstehen. (Dieses Wellenlängenspektrum umfaßt also den gesamten infrarot Bereich (Wärmestrahlung), den sichtbaren Bereich und das nahe und mittlere UV.) Die von der Laserstrahlung ausgehenden Gefahren aber auch ihr Nutzen für die Anwendung in Forschung und Industrie sind in erster Linie eine Folge der hohen Energiedichte des monochromatischen Strahles. Große Energien mit gleicher Wellenlänge werden durch kleine Flächen transponiert bzw. auf kleine Flächen übertragen. Für die (schädliche) Wirkung der Laserstrahlung ergeben sich zwei wichtige Möglichkeiten:

a. Erwärmung und Verbrennung: Das von dem Gegenstand absorbierte Licht wird in Wärmebewegung umgewandelt. Hierbei können auf kleinem Raum sehr hohe Temperaturen erzeugt werden. (Laser werden industriell zum Schweißen und Schneiden von Stahl eingesetzt; die Eigenschaften der Schnittkanten und Nähte weisen erwünschte Eigenschaften auf.) Laserstrahlung kann daher Brände und Explosionen verursachen. Der Kontakt mit der Haut kann zu (schweren) Verbrennungen führen. Geeignete Wellenlängen können zum Beispiel die im Gewebe eingeschlossenen Wassermoleküle aufkochen lassen.

b. Photoreaktionen: Die Laserstrahlung kann Moleküle mit hoher Effizienz anregen (wie bereits unter a. deutlich wurde) und so mit entsprechender Effizienz photochemische Reaktionen katalysieren. Hierzu zählt auch die einfache Spaltung von Molekülen. Eines der bekanntesten Beispiele für eine unerwünschte photochemische Reaktion ist die Dimerisierung zweier auf einander folgender Thymin-Reste in der DNA unter Einwirkung von UV Strahlung. Bei Operationen werden heute Skalpelle teilweise durch Laser ersetzt. (Der Laserstrahl schneidet die Haut und verschweißt gleichzeitig die Blutkapillaren.)

Um den Umgang mit Lasern zu erleichtern, müssen alle Lasersysteme in Klassen eingeteilt werden. Je höher die Klasse, desto höher das Gefahrenpotential:

Das Prinzip der Klassifizierung sei kurz erörtert:

- Das Auge ist immer stärker gefährdet als die Haut. Der Verlust der Sehkraft kann einer "harmlosen" Verbrennung der Haut entsprechen. Die Netzhaut (Retina) – hier befinden sich die Sehrezeptoren – ist ein "nach außen gekehrter" Teil des Gehirns. Im adulten (erwachsenem) Organismus haben Gehirnzellen ihre Fähigkeit zur Zellteilung verloren. Sterben Zellen der Retina ab, können diese nie wieder ersetzt werden.
- Klassifiziert wird die Lasereinrichtung nicht der Laser selbst. Der Laser selbst ist Bauteil der Lasereinrichtung, zu der zum Beispiel ein Schutzhülle gehört. Eine Lasereinrichtung einer bestimmten Klasse kann einen Laser höherer Klasse enthalten. Lasereinrichtungen sollten niemals unüberlegt geöffnet werden. Laserdrucker oder CD-Player sind Lasereinrichtungen der Klasse 1; das Laserschild befindet sich normalerweise auf der Geräterückseite.
- Die Gefahr der Laserstrahlung basiert auf der hohen Energiedichte, wie bereits erwähnt wurde. Wird durch optische Geräte der Strahlenquerschnitt verringert, so erhöht sich die Energiedichte des Strahls. Die Klasse des Lasers kann auf diese Weise erhöht werden. Niemals unüberlegt Linsen, Lupen, Brillengläser, reflektierende Gegenstände oder ähnliches in den Strahlengang halten. (Laservorführungen sollten niemals mit einem Fernglas beobachtet werden. Ein Fotoapparat besitzt ein Linsensystem.)
- Die Zeitdauer von 0,25s entspricht dem Lidschlußreflex. Trotzdem sollte immer ein Blick in den Laserstrahl vermieden werden.
- Gefahr kann immer auch von gestreuter oder reflektierter Strahlung ausgehen. Jede Oberfläche – auch die eines lichtdurchlässigen Körpers – reflektiert einen Teil des Lichtes.

Zum Schutz der Personen die Umgang mit Laser haben, sind Grenzwerte eingeführt worden:

- a. GZS (Grenzwert der zugänglichen Strahlung): zulässiger Maximalwert, dem eine Person ausgesetzt werden darf. Der GZS hängt von der Laserklasse und der Wellenlänge ab.
- b. MZB (Maximal zulässige Bestrahlung): Grenzwert unterhalb dem keine Gefahr für Auge oder Haut besteht. MZB werden normalerweise angegeben für:
	- den direkten Blick in den Strahl
	- für die Betrachtung einer ausgedehnten Laserquelle oder eines Laserstrahles nach diffuser Reflexion
	- für die Bestrahlung der Haut

Diese Grenzwerte werden – abhängig von Laserklasse und Wellenlänge – als Bestrahlung oder Bestrahlungsstärke angegeben. Dies bedeutet:

- Bestrahlung: Energie, die auf eine Oberfläche trifft, geteilt durch die Größe der Oberfläche:  $[H] = Jm<sup>-2</sup>$ . Betrachtet wird hier der gesamte Zeitraum der Exposition. Das bedeutet: hohe Energie für eine kurze Zeit oder geringe Energie für eine lange Zeit. Die Energie kann bei entsprechen kurzer Zeit beliebig groß sein. Eine Zeitdauer der Strahlenexposition wird vorgegeben.
- Bestrahlungsstärke: Leistung, die auf eine Oberfläche trifft, geteilt durch die Größe der Oberfläche:  $[E] = Wm^{-2} = Jm^{-2}s^{-1}$ . Die Exposition kann beliebig lange erfolgen. Eine Höhe der Strahlenexposition wird vorgegeben.

Die Grenzwerte hängen nicht nur von der Laserklasse und der Wellenlänge ab, sondern auch von der Art des Laserstrahles. Probleme ergeben sich hier, wenn der Laserstrahl nicht nur aus einer Wellenlänge besteht, da die einzelnen Grenzwerte nicht immer additiv sind oder wenn der Laserstrahl gepulst ist.

Die Messung der von einer Lasereinrichtung verursachten Werte erfolgt nach genormten Verfahren.

Das System der Grenzwerte wurde unter Aspekten des Arbeitsschutzes entwickelt und ist auf Einrichtungen der Industrie ausgelegt. Im Labor hingegen ändern sich Versuchsaufbauten und Eigenschaften der Lasereinrichtungen häufig. Das komplizierte System der Grenzwerte ist nur bedingt einsetzbar. Der Experimentator sollte daher **ganz besondere Vorsicht und Achtsamkeit** walten lassen.

Über die MZB Werte ergibt sich die Definition des s.g. Laserbereiches. In diesem Bereich können die MZB Werte überschritten werden. (Bei eine Lasereinrichtung der Klasse 1 ist dies nicht möglich.) Der Laserbereich muß folgende Eigenschaften aufweisen:

Laser der Klasse 2 und 3A: Der Laserbereich muß dauerhaft und deutlich gekennzeichnet sein.

Laser der Klasse 3B und 4: Der Laserbereich muß gekennzeichnet und abgegrenzt sein. Der Laserbereich muß mit einer roten Warnleuchte gekennzeichnet sein.

Im folgenden sollen einige **allgemeine Sicherheitsregeln** aufgeführt werden:

- Wenn möglich sollte eine Lasereinrichtung zu einer Lasereinrichtung der Klasse 1 gemacht werden, beispielsweise indem ein allseitiges, lückenloses Gehäuse eingeführt wird.
- Laserstrahlen sollten nicht durch den Arbeitsbereich laufen. Laserstrahlen sollten nicht auf Augenhöhe verlaufen.
- Der Strahlengang sollte mit eine diffus reflektierende Oberfläche abgeschlossen werden.
- Im Labor sollten sich möglichst keine reflektierenden Flächen befinden. Hierzu zählen zum Beispiel Werkzeuge, Metalloberflächen oder Fenster. Uhren reflektieren!
- Der Strahlengang sollte vor unbeabsichtigten Veränderungen geschützt werden. Optische Geräte sollten nicht lose und "wackelig" sein.
- Dunkle, matte, nicht brennbare Tücher können zur Abschirmung der Lasereinrichtung verwendet werden.
- Grundsätzlich sollten keine Gegenstände in den Strahlengang gebracht werden, wenn dies nicht erforderlich ist.
- Wird ein Lasereinrichtung eingeschaltet, sollten alle Anwesenden verständigt werden.
- Ist ein möglicher Augenschaden eingetreten, ist umgehend ein Arzt aufzusuchen. Eine Fluoreszenzangiographie sollte durchgeführt werden.

# **d. Der Argon-Ionen-Laser**

Laser (light amplification by stimulated emisson of radiation)

Befindet sich ein Atom oder ein Molekül in einem angeregtem Zustand kann es auf zwei grundlegende Arten in den Grundzustand zurückkehren:

- a. spontan: Der Übergang in den Grundzustand erfolgt ohne äußeren Einfluß oder Anlaß spontan. Der angeregte Zustand zerfällt in den Grundzustand und in ein Photon. Wie der radioaktive Zerfall wird dieser Prozeß durch ein Zeitgesetz erster Ordnung beschrieben und ist stochastisch, d.h. der Zeitpunkt des Zerfalls eines Atoms oder Moleküls kann nicht vorherbestimmt werden.
- b. stimuliert: Der Übergang in den Grundzustand erfolgt, wenn das Atom oder das Molekül mit einem Resonanz-Photon in Wechselwirkung tritt. Dieser Vorgang kann wie folgt bilanziert werden:

```
angeregter Zustand + Photon<sub>1</sub> = Grundzustand + Photon<sub>1</sub> + Photon<sub>2</sub>
```
Für das Prinzip des Lasers ist die zweite Möglichkeit entscheidend:

Die beiden Photonen eins und zwei stehen in einer definierten Beziehung zu einander. Beide Photonen haben

- 1. dieselbe Wellenlänge
- 2. dieselbe Richtung
- 3. dieselbe Polarisation
- 4. dieselbe Phase.

Die Wellenlänge des zweiten Photons ist durch den Energieunterschied zwischen angeregtem Zustand und Grundzustand vorgegeben, d.h. die Wellenlänge des ersten Photons muß an die Bedingungen des Atoms oder Moleküls angepaßt werden. Dies bedeutet jedoch auch, daß die Atome oder Moleküle im Grundzustand bei der betreffenden Wellenlänge absorbieren und in den angeregten Zustand übergehen (,der dann spontan emittieren kann). Die Boltzmann Statistik kann das Verhältnis in der Besetzung von Grundzustand und angeregtem Zustand beschreiben. Sie sagt aus, daß der Anteil im angeregten Zustand nie größer als im Grundzustandes sein kann. Statistisch gesehen dominiert bei einer gegebenen Wellenlänge die Absorption und nicht die stimulierte Emission. Soll die stimulierte Emission bevorzugt werden, muß das Verhältnis in der Besetzungsdichte umgekehrt werden (Besetzungsinversion).

*Frage: Wie kann Besetzungsinversion allgemein erreicht werden? Welches Prinzip nutzt der im Versuch verwendete Argon Ionen Laser?* 

Ist eine Besetzungsinversion erreicht, so kann ein einzelnes Photon, das in das System eingestrahlt wird, oder das durch einen spontanen Übergang entsteht, eine Kettenreaktion auslösen. Diese Kettenreaktion wird im Resonator des Lasers verstärkt.

Resonator:

Ein einfaches Lasersystem kann auf zwei gegenüberliegenden Seiten durch Spiegel begrenzt werden, von denen einer das Licht vollständig reflektiert, der andere aber einen Anteil von etwa 2% austreten läßt. Ein Photon parallel zur Spiegelachse wird somit sehr oft zwischen den beiden Spiegel hin und her reflektiert und durch die stimulierte Emission verstärkt. (Sekundäres Photon und eingestrahltes Photon haben die selbe Richtung.) Photonen die sich nicht parallel zur Spiegelachse bewegen verursachen ebenfalls stimulierte Emission, sie werden jedoch nicht hin und her reflektiert, sondern verlassen das Lasersystem an den Seiten und werden nun nicht mehr weiter verstärkt. Die Folge: Laserlicht ist streng gerichtet, die Energie des Systems wird in eine Raumrichtung konzentriert.

Durch die ständige Reflexion zwischen den Spiegel bildet sich im Resonator eine stehende elektromagnetische Welle aus. (Dieses System kann mit Hilfe der Elektrodynamik beschrieben werden.) Diese stehende, sich verstärkende Welle kann sich nur ausbilden, wenn die Länge des Resonators eine Vielfaches der Wellenlänge ist. Der Energieübergang in einem Atom und besonders in einem Kristallgitter oder Molekül kann bereitbandig sein, d.h. ein relativ breiter Wellenlängenbereich ist zur stimulierten Emission fähig. Bedingt durch die Geometrie des Resonators kann jedoch nur "eine" Wellenlänge eine stehende Welle ausbilden. Nur diese Wellenlänge wird verstärkt. Folge: Das Laserlicht ist streng monochromatisch.

 Natürlich muß der Resonator nicht aus zwei parallelen Spiegel bestehen. Aufwendigere Geometrien bieten sich an. (Ein rechteckiger allseits verspiegelter Resonator kann z.B. als Modell für das "Teichen im Kasten" dienen.)

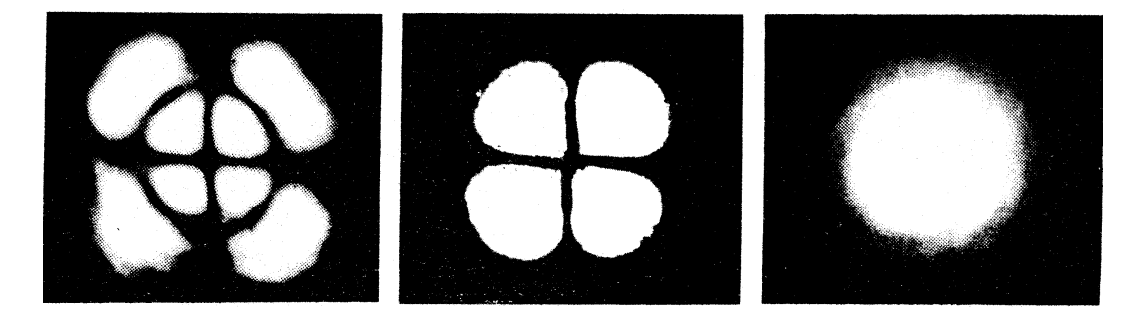

Abb. 6: Räumliche Intensitätsverteilung in einem Laserstrahl

In Abbildung 6 ist die räumliche Intensitätsverteilung (Querschnitt) in einem Laserstrahl dargestellt. Diese ist eine Folge des Resonators. Hier wird das Prinzip der durchstimmbaren Laser deutlich. Wird die Geometrie eines Resonators kontinuierlich geändert, so kann ein bestimmter Wellenlängenbereich kontinuierlich durchfahren werden. Dies soll wieder am einfachen Beispiel der parallelen Spiegel näher betrachtet werden. Die Bedingung für eine stehende Welle in diesem Lasersystem war:

$$
l = n \cdot \lambda \tag{16}
$$

mit:  $l = L\ddot{a}$ nge des Resonators n= ganze Zahl  $\lambda$  = Wellenlänge Wird nun l kontinuierlich verändert, so ändert sich auch die Wellenlänge des Laserlichtes kontinuierlich, solange n gleich bleibt. n kann sich jedoch beim Durchlaufen von l plötzlich ändern, so daß sich auch die Wellenlänge plötzlich ändert. Der Übergang von einem n zu einen anderen wird als Modensprung bezeichnet. n legt die Mode des Lasersystems fest. Bei aufwendigen Geometrien ist das Modenverhalten entsprechend anspruchsvoller.

*Frage: Warum eignen sich Moleküle besser als Atome als Medium für durchstimmbare Laser?* 

*Welche Lasertypen gibt es und wie funktionieren sie?*  Bedienung:

- 1. Einschalten des roten Laserwarnschildes über der Tür. (Schalter an der Steckdose neben der Tür über dem Boden)
- 2. Aufsetzen der Laserschutzbrillen. Jeder im Raum Anwesende muß eine Schutzbrille tragen.
- 3. Der Laser wird durch den Betreuer in Betrieb genommen.
- 4. Vor Aufnahme eines Spektrums sollte der Laser mindestens 20 min. "warmlaufen".

# **b. Laserschutzbrillen:**

Bei den ausgegebenen Laserbrillen handelt es sich um so genannte Justierbrillen. Der Laserstrahl wird durch diese Brillen nicht vollständig ausgeblendet, sondern nur abgeschwächt, so daß er noch deutlich zu erkennen ist. Bei einem direkten Blick in den Laserstrahl ist das Auge noch durch den Lidschlußreflex geschützt. Trotzdem ist eine direkter Blick in den Laserstrahl bereits sehr schmerzhaft. Ein direkter Blick in den Laser ist unbedingt zu vermeiden. Dies gilt auch für reflektiertes Licht.

Bedienung:

Die Schutzbrillen können auch als Überbrillen verwendet werden. Die Brillen müssen eng am Gesicht anliegen. Die Laserbrillen dürfen nur in den Schutzhüllen aus Plastik aufbewahrt werden. Ein Verkratzen der Brillen ist unbedingt zu vermeiden.

# **c. Quecksilber Lampe:**

Die Quecksilberniedrigdruckdampflampe emittiert das Linienspektrum des Quecksilberatoms. Vor Beginn der Messung muß die Quecksilberlampe eine Stunde einbrennen.

*Frage: Wie unterscheidet sich das Spektrum einer Quecksilberniederigdruckdampflampe von dem Spektrum einer Hochdrucklampe? Wie ist dieser Unterschied zu erklären?*  Bedienung:

Die Quecksilberlampe wird am Netzteil eingeschaltet. Da das Spektrum der

Lampe einen hohen UV Anteil umfaßt, sollte das Lampenlicht mit schwarzen Tüchern abgeschirmt werden.

#### **d. Monochromator:**

Der Aufbau eines Gittermonochromators ist in Abbildung 7 wiedergegeben. Das durch den Eintrittsspalt einfallende Licht wird durch einen Hohlspiegel parallelisiert und fällt danach auf das Gitter. Das vom Gitter reflektierte und gebeugte Licht wird durch einen weiteren Hohlspiegel fokussiert, so daß der Eintrittsspalt auf den Austrittsspalt abgebildet wird. Einige wichtige Aspekte des Gittermonochromators sollen im folgendem betrachtet werden.

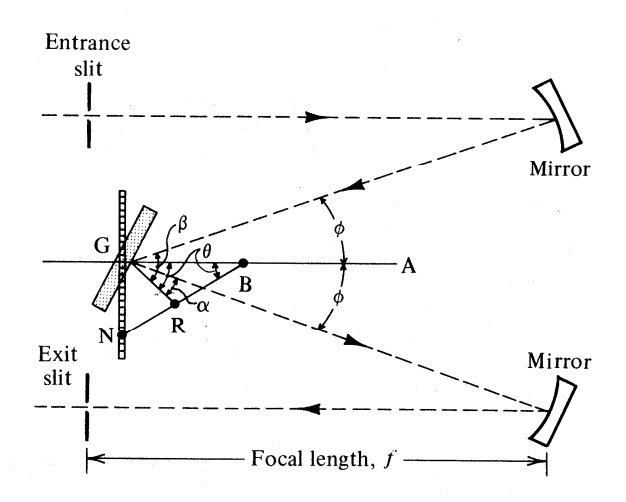

Abb. 7: Schematische Aufbau eines Monochromators des Czerny-Turner Typs

Die Ordnung der Beobachtung:

Im Gittermonochromator werden Reflexionsgitter verwendet. Einige grundlegende Eigenschaften des Gitters lassen sich jedoch besser an einem Spaltgitter (Durchgangsgitter) verdeutlichen, da hier das Licht im einfachsten Fall senkrecht auf das Gitter fallen kann, was die Winkelbeziehungen wesentlich vereinfacht. Abbildung 8 zeigt die Situation eines von monochromatischem Licht bestrahltem Spaltgitters. Für die Lage der Beugungsmaxima gilt :

$$
g \cdot \sin \alpha = m \cdot \lambda \qquad \Rightarrow \sin \alpha = \frac{m \cdot \lambda}{g} \qquad (17)
$$

m gibt die Beugungsordnung an.

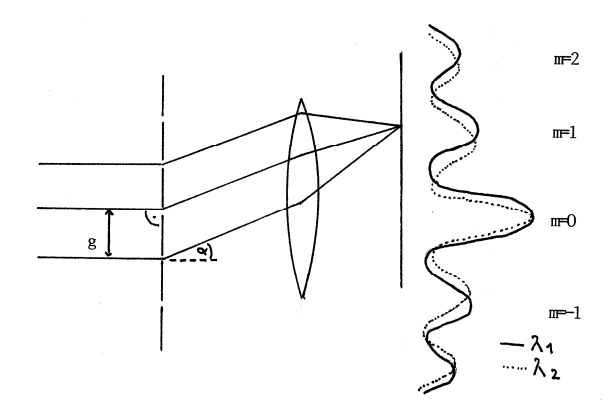

Abb. 8: Beugung am Spaltgitter

Die Lage der Maxima hängt somit von der Wellenlänge ab. Für  $\lambda_2$  ergibt sich die gestrichelte Kurve.

Für  $m = 0$  ist  $\alpha = 0$  unabhängig von der Wellenlänge. Die nullte Ordnung kommt für eine Beobachtung hier nicht in Frage.

Je höher die Ordnung der Beugung für die Beobachtung gewählt wird, desto stärker ändert sich  $\alpha$  mit der Wellenlänge, desto besser die Auflösung. (Auflösung: Wie weit müssen zwei Wellenlängen auseinander liegen, um als getrennt erkannt zu werden?) Aber: Je höher die Ordnung desto geringer die Intensität der Linie.

Als Auflösung wird die Winkeldispersion  $\frac{d\alpha}{d\lambda}$ d  $rac{d\alpha}{dt}$  definiert.

Funktion des Monochromators (Reflexionsgitter):

Abbildung 9 veranschaulicht die Gegebenheiten eines Reflexionsgitters.

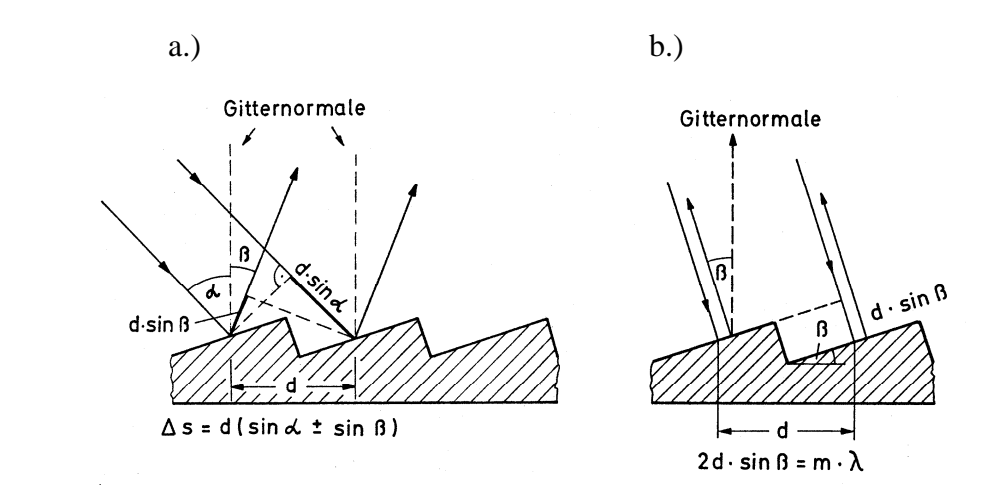

Abb. 9: Zur Illustration der Gittergleichung a.) allgemein b.) Littrow- Anordnung

Für die Lage der Beugungsmaxima gilt ("Gittergleichung"):

$$
g(\sin \alpha \pm \sin \beta) = m \cdot \lambda \tag{18}
$$

(Für sin  $\alpha = \sin \beta$  (Littrow Gitter) folgt:  $2g \cdot \sin \alpha = m\lambda$ , was der einfachen Beziehung entspricht, die unter "Ordnung der Beobachtung" behandelt wurde.)

Im Monochromator wird das Gitter während der Aufnahme eines Spektrums gedreht. Hierdurch ändert sich  $\alpha$  aber auch der Winkel  $\beta$  unter dem das Gitter durch den Hohlspiegel beobachtet wird.

Blazewinkel:

Der verwendete Monochromator ist für 750 nm geblazed. Um die Bedeutung dieser Aussage zu verstehen, soll eine einzelne Gitterfurche in Abbildung 10 betrachtet werden.

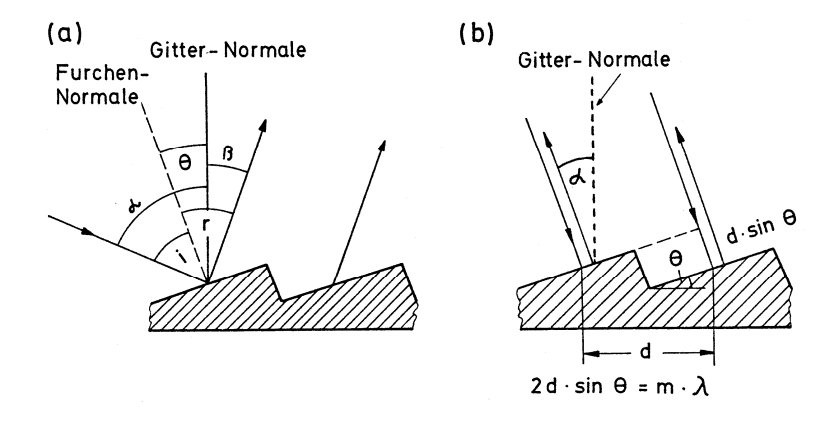

Abb. 10: Zur Illustration des Blaze-Winkels a.) allgemein b.) Littrow-Anordnung

Der einfallende Lichtstrahl wird am Gitter reflektiert. Reflexion wird klassisch durch das Reflexionsgesetz, Einfallswinkel = Ausfallswinkel, beschrieben. Richtiger ist jedoch die Formulierung: Das Maximum der Reflexion liegt dort, wo gilt Einfallswinkel = Ausfallswinkel. Ein besonders großes Signal wird daher erwartet, wenn die Bedingung für eine Maxima in der Beugung mit der Bedingung für die maximale Reflexion zusammenfällt. Die Winkelbeziehung, die diese Bedingungen erfüllt, wird durch den Blazewinkel  $\Theta$  angegeben. Die Blazebedingung hängt von der Wellenlänge ab, da die Lage der Beugungsmaxima von der Wellenlänge abhängen. Die Blazewellenlänge sollte daher in dem Bereich liegen, der beobachtet werden soll.

Bedienung:

Die Spaltbreite kann an den Spalten eingestellt werden. Sie ist in mm angegeben. Für die Versuche mit Iod wird eine Spaltbreite von 100 µm verwendet.

Die Spalthöhe kann durch die Schieber an den Spalten eingestellt werden. Folgende Einstellungen werden gewählt:

Maximale Spalthöhe: Experimente mit LIF

Minimale Spalthöhe: bei Absorption und Quecksilberlampe

Die Wellenlänge des Monochromators (Anzeige auf der rechten Seite in Angström) kann sowohl manuell als auch maschinell eingestellt werden. Die manuelle Einstellung erfolgt durch Drehen der Kurbel auf der rechten Seite. Die Bedienung des Motors erfolgt auf der linken Seite. Hier kann die Vorschubgeschwindigkeit in Angström pro Minute eingestellt werden. Der Vorschub wird auf der linken Seite gestartet:

Schalterstellung auf plus (nach vorne): Das Spektrum wird zu größeren Wellenlängen hin durchlaufen.

Schalterstellung auf minus (nach hinten): Das Spektrum wird zu kleineren Wellenlängen hin durchlaufen.

Schalterstellung mittig: Der Motor ist ausgeschaltete. Der manuelle Vorschub darf nur in dieser Schalterstellung betätigt werden.

Der eingestellte Vorschub 0,5 Angström pro Minute (plus) entspricht 0,0758 ± 0,0006 nm/s.

 *Frage: Welche Gesichtspunkte spielen bei der Wahl der Einstellung der Spalte eine Rolle?*

Die spektrale Empfindlichkeit:

Die spektrale Empfindlichkeit wird im wesentlichen durch die Eigenschaften des Monochromators und des Photomultipliers bestimmt. Es ist folgende Frage zu beantworten: Welcher Anteil der Photonen, die in Richtung Nachweissystem ausgestrahlt werden, wird auch als Zählereignis erfaßt?

Die relative spektrale Empfindlichkeit eines Nachweissystems kann wie im folgendem vorgestellt bestimmt werden:

Das Spektrum einer normierten Lichtquelle wird aufgenommen. Von dieser Lampe ist das absolute Spektrum bekannt, d.h. die von einer Wellenlänge in einem bestimmten Raumwinkel abgegebene Leistung der Lampe ist bekannt, wenn die Lampe unter exakt definierten Bedingungen betrieben wird. Die Normierung der Lampe, d.h. die Aufnahme des absoluten Spektrums, kann nur in speziellen Labors erfolgen. Entsprechend normierte Lampe sind jedoch kommerziell erwerbar.

Aus dem absolutem Spektrum kann die Anzahl der von einer Wellenlänge ausgesandten Photonen bestimmt werden. Diese Anzahl kann mit den gezählten Ereignissen verglichen werden. Die spektrale Empfindlichkeit ist der Quotient aus der mit dem Nachweissystem gemessenen Anzahl und der "wirklichen" Anzahl. Üblicherweise können im Labor Bedingungen wie der Raumwinkel nicht bestimmt und in die Rechnung einbezogen werden, daher kann normalerweise keine absolute spektrale Empfindlichkeit bestimmt werden, sondern nur eine relative spektrale Empfindlichkeit des Nachweissystems. Die relative spektrale Empfindlichkeit der Versuchsanordnung wurde bestimmt. Die Vorgehensweise ist auf den im Praktikum ausgehängten Schautafel gezeigt.

#### **e. Photomultiplier:**

Das Prinzip des Photomultipliers – das auf die Kathode auftreffende Photon setzt gemäß des Einsteinschen Photoeffekts ein Elektron in Freiheit, das auf die erste Dynode beschleunigt wird, wo es mehrere Elektronen in Freiheit setzt, die wiederum auf eine weitere Dynode beschleunigt werden usw., so daß als Meßgröße ein Strom entsteht – soll hier nicht weiter erörtert werden (Abbildung 11).

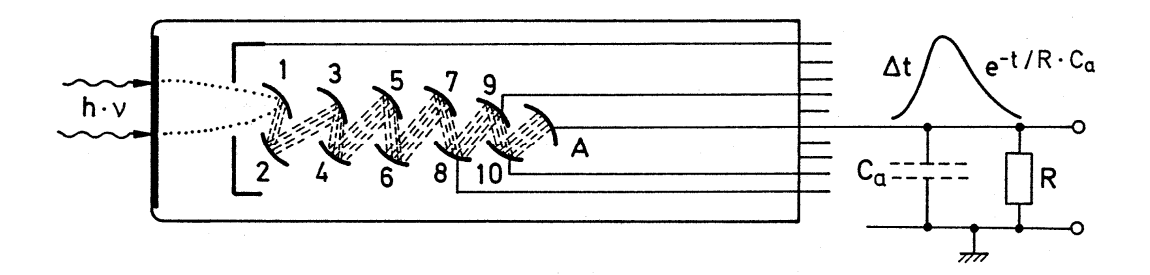

Abb. 11: Schematischer Aufbau eines Photmultipliers und zeitlicher Verlauf eines durch einen sehr kurzen Lichtpuls ausgelösten Ausgangspulses

Hiermit ergeben sich zwei mögliche Betriebsarten des Photomultipliers:

- a. Messung eines Quantenstromes: Auf den Photomultiplier trifft ein (zeitlich variierender) Quantenstrom. Als Ausgangssignal wird ein elektrischer Strom erhalten, der proportional zu der Anzahl der pro Zeit auftreffenden Quanten ist.
- b. "Quanten zählen": Der auf den Photomultiplier treffende (schwache) Quantenstrom wird zeitlich aufgelöst. Ein auftreffendes Quant verursacht einen kurzzeitigen Strompuls. Die Anzahl solcher Peaks wird innerhalb eingestellter Zeitintervalle gezählt. (Diese Verfahren wird hier genutzt.)

Die Beschaltung des Photomultipliers*:*

Um die Elektronen zwischen den Dynoden beschleunigen zu können, muß der Photomultiplier mit Hochspannung versorgt werden. Hierbei ist zwischen zwei Möglichkeiten zu unterscheiden :

- a. Negative Hochspannung (-HV): Die Photokathode wird auf negatives Potential, die Anode auf das Nullpotential (Erde) gelegt. Diese Beschaltung bietet den Vorteil, daß die Dynodenkette mit dem Nullpotential abschließt, so daß die folgenden Meßgeräte nur auf das Nullpotential gebracht werden müssen, d.h. sie müssen nur "geerdet" werden. Diese Beschaltung ist im Versuchsaufbau verwendet.
- b. Positive Hochspannung (+HV): Die Photokathode wird auf das Nullpotential und die Anode auf ein positives Potential gelegt. Der Nachteil dieser Schaltung ist, daß die folgenden Meßgeräte auf das positive Potential gebracht werden müssen. (Dafür können direkt gekoppelte Lichtquellen oder optische Aufbauten auf das Nullpotential gelegt werden.)
- Im folgendem sollen die einzelnen Bauteile vorgestellt und auf möglich Fehlerquellen eingegangen werden.

Fenster:

Von entscheidender Bedeutung für die Einsatzfähigkeit eines Photomultipliers ist die Transmissionsraten des Fensters. Probleme treten hier besonders bei kurzen Wellenlängen auf. Üblicherweise liegt die Tansmissionsrate eines Fensters über einem weiten Wellenlängenbereich bei etwa 90% und ist relativ scharf begrenzt. Folgende Fenstermaterialien kommen zum Einsatz:

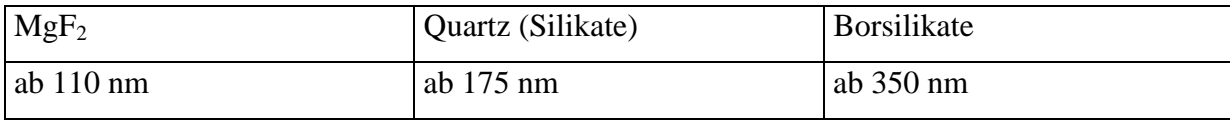

Photokathode:

Die Photokathode, eine semipermeable Schicht befindet sich normalerweise direkt hinter dem Fenster. Wichtiges Charakteristikum der Photokathode, d.h. ihres Materials, ist die Quantenausbeute der Photokathode. Die Quantenausbeute wird in Prozent angegeben und entspricht dem Anteil der Photonen, die bei dem Auftreffen auf die Kathode Photoelektronen frei setzten. Die Quantenausbeute ist eine Funktion der Wellenlänge. (Es ist zu beachteten, daß die Photonen eine bestimmte, Material abhängige Mindestenergie haben müssen, um überhaupt den Photoeffekt auslösen zu können.) Die Quantenausbeute bei geeigneter Wellenlänge liegt häufig um 25%. Werden Quanten gezählt, wird hier im Mittel nur jedes vierte Ereignis erfaßt.

Häufig wird als Leistungskriterium für die Empfindlichkeit auch die Stromstärke, die von einer bestimmten Lichtleistung verursacht wird, angegeben. Als Einheit wird mA  $W<sup>-1</sup>$ verwendet. Es ist zu beachten, das hier kein linearer Zusammenhang zur Quantenausbeute besteht. Die Empfindlichkeit in mA W-1 erscheint eher schlecht, wenn kurze Wellenlängen betrachtet werden (auch wenn die Quantenausbeute u.U. hoch ist).

Für die verschiedenen Wellenlängenbereiche werden häufig folgende Materialien verwendet:

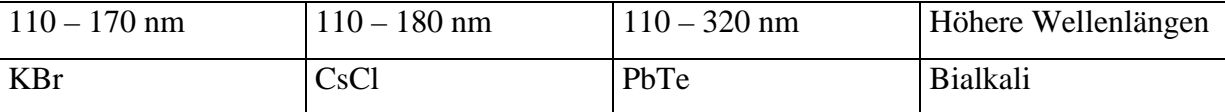

Durch die geeignete Wahl des Materials der Photokathode können Photomultiplier mit einer hohen Empfindlichkeit zum Beispiel nur im UV Bereich hergestellt werden.

Zu beachten: Während die Transmissionsrate relativ konstant ist, ändert sich die Quantenausbeute üblicherweise stark mit der Wellenlänge.

Multiplier / Dynoden:

Als Material wird für die Dynoden häufig BeCu oder PbCs verwendet.

Die Anzahl der pro auftreffendem Elektron frei gesetzten Elektronen hängt sowohl von dem Material als auch von der Spannung zwischen den Dynoden, als auch von Effekten wie Winkel oder Ort des Auftreffens ab. Um einen Verstärkungeffekt zu erzielen muß jedes Elektron mehr als ein Elektron frei setzen.

Die Photoelektronen werden mit Elektroden (also in geeigneten E-Feldern) auf die erste Dynode focussiert. Trotzdem treffen auch bei optimalem Elektrodendesign nicht alle Photoelektronen auf die erste Dynode. Die Quantenausbeute der Kathode wird hier weiter verringert. Hierbei ist zu beachten, daß Elektronen aus dem Randbereich der Kathode schlechter fokussiert werden als Elektronen aus dem zentralen Bereich. Die Empfindlichkeit des Photomultipliers kann somit von dem Ort der Kathode an der das Photon auftrifft abhängen. Die Elektroden können durch Variation der Spannung zu folgenden Zwecken genutzt werden:

- Anpassung des Ausgangsstromes an die Lichtintensität oder an die Quantenausbeute, wenn bei verschiedenen Wellenlängen gemessen werden soll. Der Ausgangsstrom kann über weite Bereiche der Lichtintensität in einem sinnvollem Rahmen gehalten werden.
- Der Photomultiplier kann geschaltet werden, d.h. ein Auftreffen der Photoelektronen auf die erste Dynode kann unterbunden werden. Hierdurch kann eine wesentlich einfachere und schnellere Schaltung erreicht werden, als wenn die gesamte Hochspannung an- uns ausgeschaltet würde.

Auch die Ausbeute an den weiteren Dynoden hängt von der Art des Auftreffens der Elektronen ab. Hier sind die geometrischen Abmessungen jedoch geringer und die Effekte meistens kleiner.

Hier liegt auch die zeitliche Begrenzung der Auflösung des Photomultipliers begründet: Besonders die Photoelektronen legen unterschiedliche Wege zurück und bewegen sich mit verschiedenen Geschwindigkeiten. Die Geschwindigkeit hängt zum Beispiel von dem Winkel ab, unter dem die Elektronen freigesetzt werden. Die zeitliche Auflösung wird daher wie folgt beeinflußt:

- je mehr Dynoden, desto schlechter die zeitliche Auflösung (aber desto größer die Verstärkung)
- je höher die Spannung zwischen den Dynoden (besonders zwischen Kathode und erster Dynode) desto besser die zeitliche Auflösung (aber desto größer der elektrische Störhintergrund)
- je kleiner das Fenster, desto besser die zeitliche Auflösung (aber desto schwächer wird das zu verstärkende Signal)

Eine zu hohe Spannung führt zu einem höheren elekrischen Hintergrund, da sich die Elektronen auch von allein aus den Dynoden zu lösen beginnen. Im Extremfall "bricht" die Spannung durch, ähnlich dem Effekt in einer Leuchtstoffröhre.

Ähnlich wie zu hohe Spannungen vermieden werden sollten, sollte auch zu hohe Anodenströme vermieden werden. Zu hohe Anodenströme verringern die Lebenszeit des Photomultipliers und führen zu einem Signal, das nicht mehr proportional zur Lichtintensität ist. Die Anodenströme sollten unter 100µA liegen. Die Limitierung des Photokatodenstromes (anloges gilt für die Dynodenströme) kann wie folgt erklärt werden: Die freigesetzten Photoelektronen müssen in der Kathode durch einen Strom aus den Randbereichen der Kathoden in das Zentrum der Kathode ersetzt werden. Dieser Strom muß schnell genug erfolgen. Außerdem entstehen durch den Elektronenmangel im Zentrum der Kathode Gradienten im elektrischen Feld, die das Design des Feldes für die Fokussierung stören.

#### *Dunkelströme:*

Auch wenn sich der Photomultiplier in völliger Dunkelheit befindet, werden trotzdem Anodenströme registriert, üblicherweise in Form von Einzelereignissen. Für diese Ströme gibt es mehrere mögliche Ursachen:

- a. Kosmische Höhenstrahlung: Durchqueren hochenergetische Teilchen, z.B. Elektronen oder Mesonen eine durchlässige Schicht, wie das Fenster eines Photomultipliers, so entsteht eine blaue bis ultraviolette Strahlung. Diese Strahlung, die Tscherenkow Strahlung, wird beobachtet, wenn die Geschwindigkeit der Teilchen größer ist als die Lichtgeschwindigkeit in dem durchquertem Medium. Die Tscherenkow Strahlung wird von dem Photomultiplier detektiert. Das Auftreffen eines Teilchens führt zu einem Peak dem 10 bis 200 Photonen entsprechen würden. Bei Normalnull trifft etwa ein Teilchen pro Minute auf einen  $cm<sup>2</sup>$ .
- b. Natürliche Radioaktivität: Das Fenster und im besonderem das Mantelmaterial weisen eine natürliche Aktivität auf. Spuren von  ${}^{40}$ K,  ${}^{238}$ Cs und  ${}^{212}$ Th finden sich in jedem Fenster. Bei dem Zerfall dieser Isotope werden sowohl Elektronen frei gesetzt, die auf die Kathode treffen, als auch Tscherenkow Strahlung erzeugt. Ein Zerfall führt zu einem Peak dem 2 bis 40 Photonen entsprechen.
- c. Nachpeaks: Auf dem eigentlichen Peak folgen in einem Zeitraum von 300 ns bis 3 µs ein oder mehrere weitere Peaks. Diese entstehen, wenn ein Gasmolekül in dem Photomultiplier durch Kollision mit einem Elektron ionisiert werden. Die Gasionen werden auf eine Dynode beschleunigt, wo sie eine Vielzahl Elektronen frei setzen. Diese Peaks sind besonders intensiv, wenn die Ionen in der Nähe der Kathodenregion entstehen. Eine Ionisation führt normalerweise zu einem Peak dem mehrere Photonen entsprechen. Werden Quanten gezählt, so ist der Nachpeak größer als der Hauptpeak. Bei geringerer Zeitauflösung werden die Nachpeaks auf den Hauptpeak integriert. Bei etwa 0,1% der Kathodenereignissen werden Nachpeaks registriert. Hier wird deutlich, daß das Vakuum in dem Photomultiplier von großer Bedeutung ist. Das Vakuum sollte mindestens  $10^{-2}$  Torr betragen. Es ist zu beachten, daß Helium durch Quarzfenster diffundiert und daher nicht in Helium Atmosphären gearbeitet werden sollte.
- d. Thermische Peaks: Elektronen können auch thermisch an der Photokathode frei gesetzt werden. Diese Störung ist besonders bei Photomultipliern, die eine hohe Sensitivität im Infrarotem besitzen, groß. Die thermischen Ereignisse werden durch Kühlen des Photomultipliers auf -20 °C stark vermindert. Der Peak eines thermischen Ereignisses entspricht genau dem Peak eines Elektrons. (Auch aus den Dynoden können Elektronen freigesetzt werden. Die Peakgröße beträgt dann nur ein Bruchteil des Peaks eines Photons.)
- e. Statistische Schwankungen: Werden an einer oder mehreren Dynoden weniger Elektronen als im statistischen Mittel freigesetzt, so erscheint der Peak eine Photons als zu klein. (Umgekehrtes gilt für eine statistische erhöhte Elektronenfreisetzung.)

## *Drift:*

Wird ein Photomultiplier über mehrere Tage betrieben, so ändern sich die Eigenschaften der Dynoden unter dem Einfluß der ständig auftreffenden Elektronen. Hier kann sowohl eine Erhöhung als auch eine Erniedrigung der Elektronenausbeute an den einzelnen Dynoden beobachtet werden. Die Dynoden regenerieren sich wieder, wenn der Photomultiplier über mehrere Tage ausgeschaltet bleibt.

## *Tageslicht:*

Wird der Photomultiplier (im ausgeschaltetem Zustand!!) einer starken Lichtquelle, wie dem Laborlicht ausgesetzt, so wird anschließend über einen längeren Zeitraum ein deutlich erhöhter Dunkelstrom registriert. (Ein einstündiger Lichteinfall kann in den folgenden 100 h zu einem erhöhten Dunkelstrom führen.)

Bedienung (der Hochspannungsversorgung):

Vor dem Ein- und Ausschalten den Potentialknopf auf "null" stellen. Der Photomultiplier muß mit –HV betrieben werden. Schalterstellung **immer** auf "minus". Der Photomultiplier wird mit 1 kV betrieben.

# **f. Diskriminator und Verstärker:**

Der Diskriminator moduliert die Ausgangssignale des Photomultipliers auf zwei Weisen:

a. Wirkung als Diskriminator:

Signale des Photomultipliers, deren Spannung eine vorgegebene Schwelle nicht übersteigt, werden eliminiert. Der Diskriminator wirkt als Tiefpaß. Fehlsignale des Photomultipliers werden von der weiteren Verarbeitung ausgeschlossen. Als Schwellenwert sind 150 uV eingestellt.

*Kann der Photomultiplier nun als Fehlerquelle ausgeschlossen werden? Können im Diskriminator auch "richtige Signale" eliminiert werden?* 

b. Wirkung als Verstärker:

Alle Signale, die nicht ausgeschlossen werden, werden verstärkt, um sie für die Signalweiterleitung über größere Distanzen und zur Verarbeitung durch die Zählkarte geeignet zu machen. Alle Signale werden auf die gleiche Spannung und Form verstärkt (Normsignale).

Bedienung:

Die Stromversorgung des Diskriminators wird eingeschaltet.

# **g. Vakuumpumpe:**

Vor Beginn des Versuches muß die Pumpe unter Luftballast eine Stunde warm laufen. Die Pumpe ist durch zwei Hähne von der Meßzelle getrennt. Der erste Hahn (Glashahn im Vakuumschlauch) darf nur geöffnet werden, wenn die Kühlfalle mit einem Eisbad gekühlt wird. Anderenfalls wird Iod aus der Kühlfalle in das Öl der Pumpe verschleppt. Der Dewar der Kühlfalle muß gegebenenfalls nachgefüllt werden!

# **h. Thermovac:**

Die Meßzelle des Thermovac besteht aus einem Heizdraht und einem Temperaturfühler in einem definierten Abstand.

Bedienung:

Das Thermovac wird nicht ausgeschaltet, um die Kondensation von Wasser in der Meßzelle zu verhindern.

*Frage: Wie funktioniert das Thermovac? In welchen Druckbereiche ist es einsetzbar?*